## Hastings Hive Guest WiFi Guide

## Connecting to the Wireless Network

- 1. Connect to the **HastingsHIVEGuest** SSID (password: tematapeak). You should be automatically redirected to the Captive Portal login screen.
- 2. Click the "*For a 24hr Guest WiFi Key Click Here"* link at the bottom of the page.

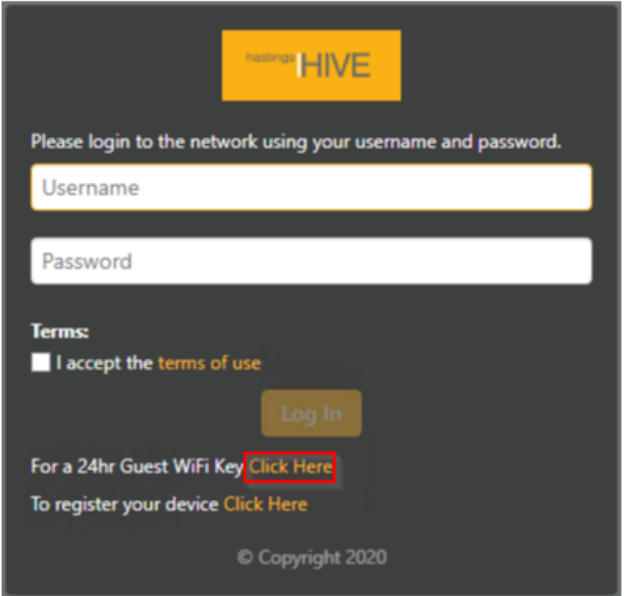

3. Fill out your details, accept the terms and conditions and click the *Register* button.

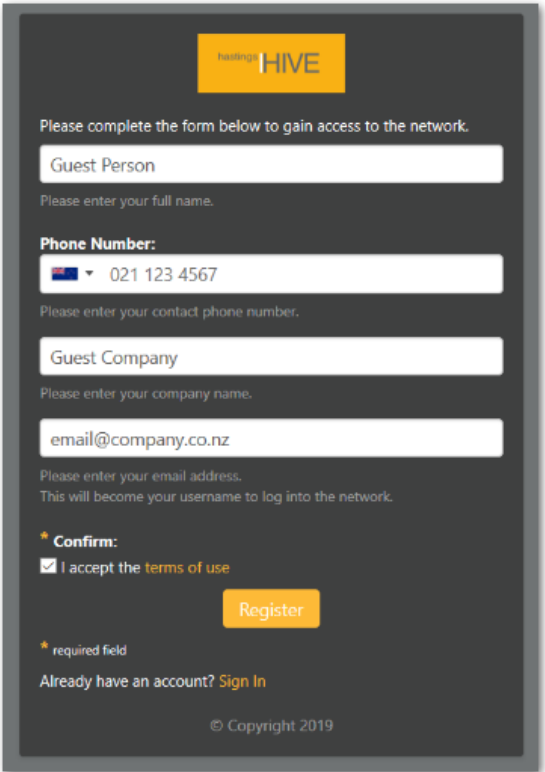

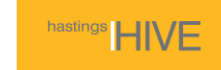

4. A username and password will then be displayed on the next page. The credentials will also be emailed to you.

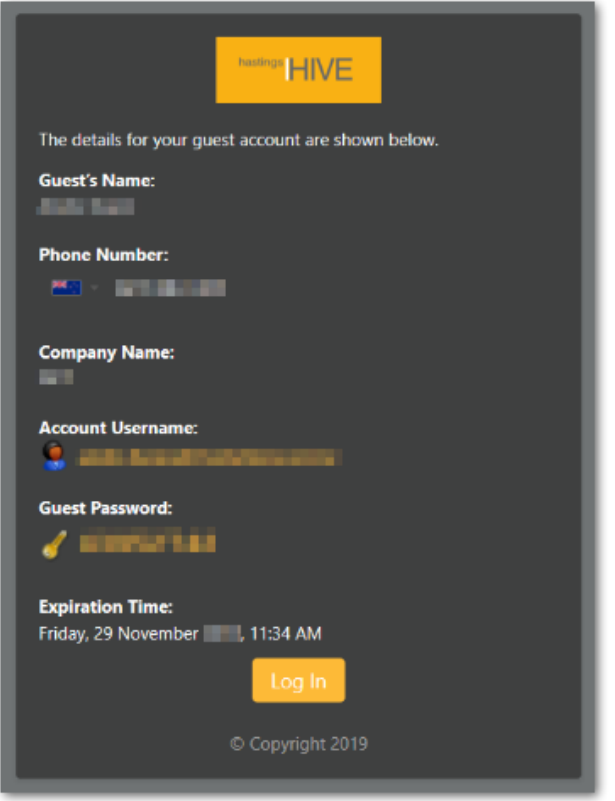

5. Open a new browser tab and navigate to a website. You'll be prompted for a username and password. Enter the credentials that were displayed on the previous screen, accept the terms and conditions and click *Log in*. You should now be connected to the Internet.

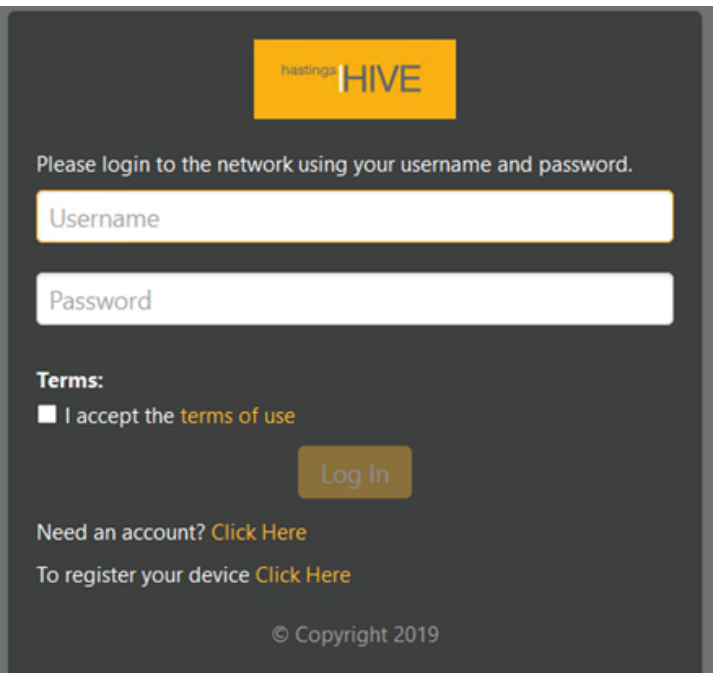